# **ISTITUTO TECNICO STATALE "MARCHI – FORTI"**

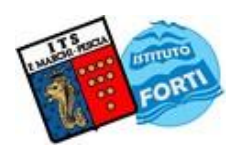

Viale Guglielmo Marconi, 16 - 51017 PESCIA (PT) - Tel: 0572-451565 - Fax: 0572-444593 E-mail[: pttd01000e@istruzione.it](mailto:pttd01000e@istruzione.it) - Sito internet: www.itsmarchiforti.edu.it

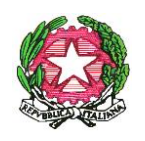

Via Caduti di Nassiriya, 87 – 51015 MONSUMMANO TERME (PT) - Tel. e Fax: 0572-950747 E-mail[: istituto.forti@itsmarchiforti.edu.it](mailto:istituto.forti@itsmarchiforti.edu.it) - Sito internet[: www.itsmarchiforti.edu.it](http://www.itsmarchiforti.edu.it/)

## **COMUNICATO DELLA PRESIDENZA n. 301 MF**

➢ Pubblicato sul sito della scuola in data 01 marzo 2023

Alla cortese attenzione

- Dei docenti coordinatori delle classi V<sup>e</sup>
- Dei docenti delle classi V<sup>e</sup>
- Degli studenti delle classi V<sup>e</sup> e, per loro tramite, dei loro genitori
- Della Segreteria Didattica

## **OGGETTO: Esame di Stato 2022/2023 – Curriculum dello studente**

## Si comunica che,

con Nota ministeriale n. 4608 del 10/02/2023, il Ministero dell'Istruzione e del Merito ha fornito indicazioni operative per il rilascio del Curriculum dello studente:

All'interno del portale dedicato al Curriculum dello Studente ([https://curriculumstudente.istruzione.it/\)](https://curriculumstudente.istruzione.it/) sono presenti tutte le informazioni aggiornate a riguardo. Gli studenti, una volta abilitati dalle segreterie, accedono alla piattaforma informatica in cui sono riportate le tre parti che compongono il Curriculum.

## **COSA DEVONO FARE GLI STUDENTI DELLE CLASSI Ve:**

Assieme alle segreterie delle singole Istituzioni scolastiche, gli studenti avranno un ruolo attivo nella definizione e nell'arricchimento del proprio Curriculum, accedendo al sito <https://curriculumstudente.istruzione.it/> e inserendo informazioni sulle attività svolte in ambito extrascolastico e sulle certificazioni che possiedono, allo scopo di poter valorizzare, in sede di esame, le specifiche competenze acquisite.

Per accedere alla piattaforma gli studenti devono preventivamente registrarsi ed essere abilitati dalla segreteria. La procedura da seguire è puntualmente descritta nei tutorial messi a disposizione del Ministero:

- ✓ Video 1: [Presentazione Curriculum](https://www.youtube.com/watch?v=Y91mH4ANJcEù) dello studente
- ✓ Video 1: [Come registrarsi alla piattaforma](https://www.youtube.com/watch?v=CK__grPwiM0&ab_channel=Ministerodell%27Istruzione)
- ✓ Video 2: [Consulta e compila il tuo Curriculum](https://www.youtube.com/watch?v=SBVlf3GPfIQ&ab_channel=Ministerodell%27Istruzione)

Si raccomanda di controllare se le informazioni presenti sono corrette e di integrarle con le parti ritenute opportune. In caso di dubbi e/o segnalazioni si prega di scrivere alla Segreteria Didattica. Le operazioni di completamento del Curriculum devono concludersi prima del termine delle lezioni.

#### **COSA DEVONO FARE I DOCENTI DELLE CLASSI V<sup>e</sup>**

I docenti designati membri delle commissioni d'esame, dopo essere stati abilitati dalla segreteria, potranno consultare i *Curricula* dei candidati a loro associati, accedendo al sito <https://curriculumstudente.istruzione.it/>

con le credenziali utilizzate per compilare le "Istanze online" o attraverso SPID.

#### **CANDIDATI ESTERNI:**

I candidati esterni procedono con la compilazione del Curriculum prima di sostenere l'esame preliminare. Il loro Curriculum verrà consolidato dalle segreterie solo in caso di ammissione all'esame.

> Il Dirigente Scolastico *Prof.ssa Anna Paola Migliorini (Firma autografa sostituita a mezzo stampa ai sensi dell'art. 3, comma 2 del D.Lgs. 39/1993)*

/DDR

**ALLEGATO:** 

✓ Nota MIM n. 4608 del 10-02-2023